## **Patient Contacts**

Point of Care has a main screen dedicated to a list of contacts for the patient. This can also be found in Office on the Referral > Contacts tab. When you initially pull up this screen, it will pull all contact information from the patient's Referral; including:

## **Caregivers tab**

- Lives With
- Caregiver Name
- Representative
- Emergency Contact
- Other Info
- Consent Signer
- Meds setup by and administered by

## **Misc tab**

- HCPOA
- DPOA

If a contact person is assigned to multiple categories, Barnestorm will try to match them into one entry based on the spelling of the name. So there may be multiple entries per person depending on how the name field is documented.

You can Add, Edit or Remove a contact from the main Patient Contacts screen. You can also print a list of all patient contact information.

The Import Contacts button will update the contact information by pulling new entries from the Referral. You will receive a warning that entries may become duplicate by importing. So it is always important to review the list after importing. Example of duplicate entry is if a name on the referral has changed, spelling or replacing a person, the original entry will still show up, along with the new entry.

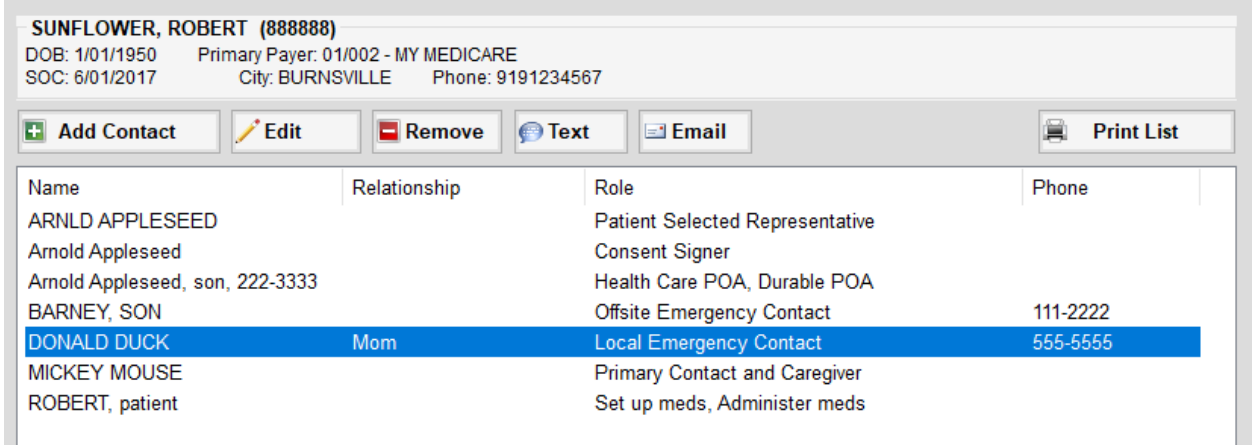

## **Email or Text Contact**

If the contact person has a cell phone or email address assigned to them, you can send them an email or text from Barnestorm. This requires a few things: 1) Internet connection 2) a valid cell phone number and/or email address in their contact entry 3) the employee logged into Barnestorm must have a valid email address assigned to their employee code in Barnestorm Office.

You can send a text or email from the main screen or while in the edit screen of a contact. Click on the Send Text or Send Email button. You can type in your message into the large text box provided. Click on the Send button when you are ready to send the message.

If the text or email does not get sent successfully, you will receive an email notification with the delivery error message.

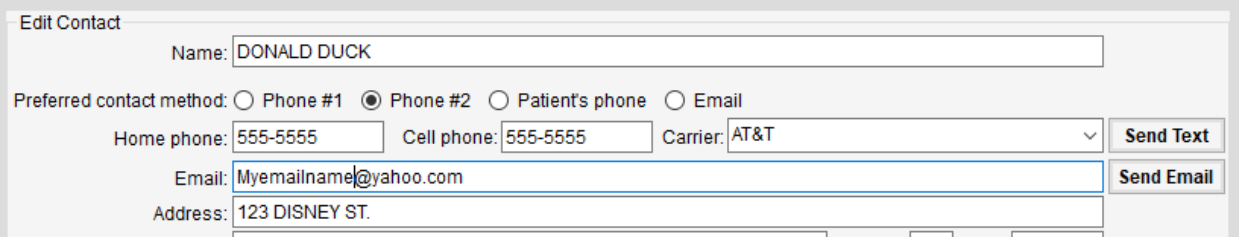